### D'une simple vignette à l'enseignement par MOOC Quelques idées pour améliorer la visibilité et l'accessibilité de son package R

François Husson

Département de statistique et informatique, Agrocampus Ouest

### Cinquièmes Rencontres R

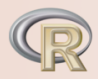

Touloure du 22 au 24 juin 2016

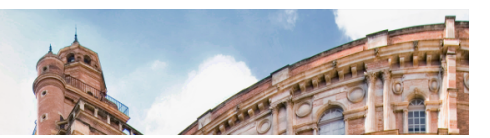

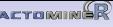

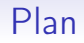

<span id="page-1-0"></span>[Introduction](#page-1-0)

[Quelques conseils de base \(ou lapalissades\)](#page-4-0)

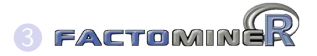

[Packages complémentaires](#page-11-0)

### [Diffusion](#page-21-0)

[Enseignement](#page-27-0)

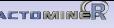

### Introduction

La construction d'un package permet de :

- proposer de nouvelles méthodes statistiques ou démarches méthodologiques
- partager son travail avec l'ensemble de la communauté scientifique
- faciliter la confrontation de méthodes
- rendre disponibles des jeux de données

La création d'un package est chronophage : elle DOIT être bénéfique au concepteur du package ET à la communauté scientifique

### De plus en plus de packages

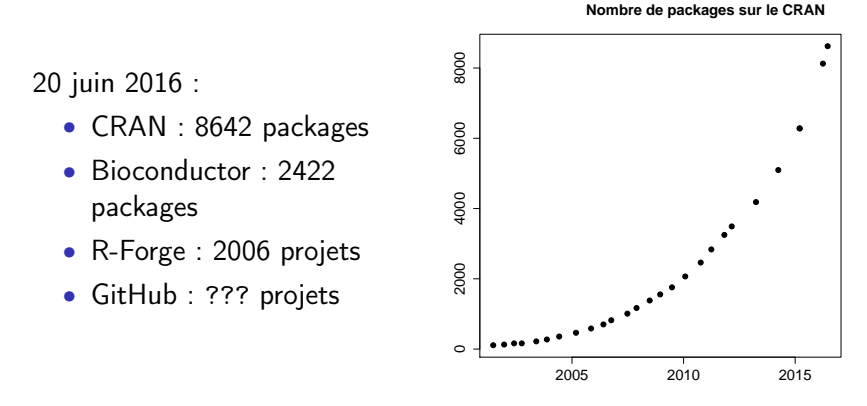

 $\Longrightarrow$  la visibilité d'un package est de plus en plus limitée

De nombreux packages se retrouvent inutilisés ... et donc inutiles ! !

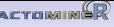

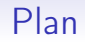

<span id="page-4-0"></span>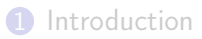

### **2** [Quelques conseils de base \(ou lapalissades\)](#page-4-0)

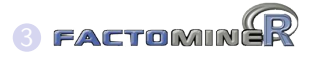

- 4 [Packages complémentaires](#page-11-0)
- **[Diffusion](#page-21-0)**

**6** [Enseignement](#page-27-0)

### Avant la soumission du package

- Un package pour faire quoi?
	- quel apport par rapport aux packages existants ?
	- faut-il proposer une fonction aux auteurs d'un autre package ?

- Un package pour qui ?
	- pour qq chercheurs du domaine  $\implies$  GitHub ou page internet
	- pour une audience large  $\implies$  CRAN ou bioconductor (GitHub)

### Avant la soumission du package

La première version du package peut être limitée, mais ce qui est fait doit être bien fait

- le package évoluera et certains choix sont difficiles à modifier
	- le nom du package
	- les noms des principales fonctions
	- les arguments par défaut
- les utilisateurs n'utiliseront pas le package s'ils ne comprennent pas son fonctionnement
	- bien documenter ses fonctions
	- bien choisir ses exemples
	- faire une vignette ("guide des premiers pas")

### Après la soumission du package

"Faire vivre" et maintenir le package :

- corriger le package si coquilles
- répondre aux questions des utilisateurs
- inclure de nouveaux développements, de nouvelles options
- améliorer la programmation (Rcpp, parallélisation, etc.)

Construire des packages complémentaires

Faire connaître le package

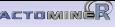

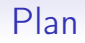

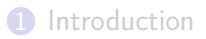

[Quelques conseils de base \(ou lapalissades\)](#page-4-0)

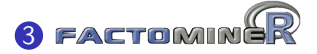

- [Packages complémentaires](#page-11-0)
- [Diffusion](#page-21-0)

[Enseignement](#page-27-0)

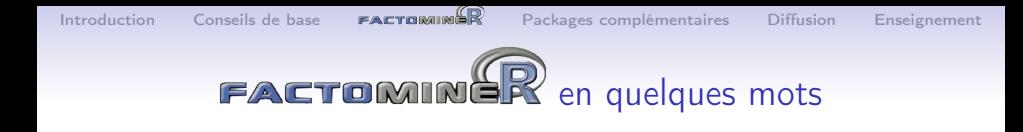

Le package

- propose des méthodes d'analyses factorielles et de classification
- de nombreux indicateurs (qualité de représentation, contribution, description automatique des axes, ...)
- possibilité d'ajouter des éléments supplémentaires
- interface graphique (en français et en anglais)
- gestion des données manquantes (avec le package missMDA)
- module graphique
- aides à l'utilisateur (site internet, vidéos, livres)

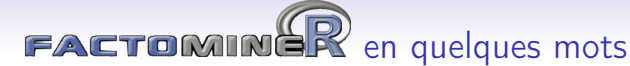

Différentes méthodes pour différents formats de données :

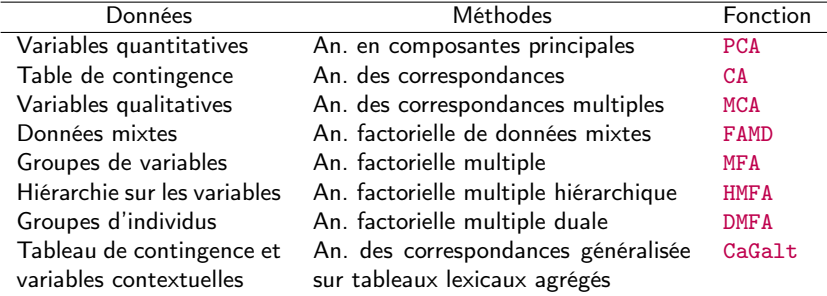

Méthodes de classification et méthodes outils complémentaires :

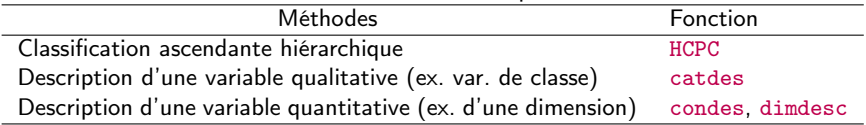

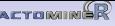

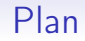

<span id="page-11-0"></span>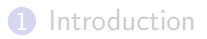

2 [Quelques conseils de base \(ou lapalissades\)](#page-4-0)

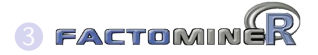

4 [Packages complémentaires](#page-11-0)

### **[Diffusion](#page-21-0)**

### **6** [Enseignement](#page-27-0)

## Menu déroulant – Interface graphique – Package complémentaire

- RcmdrPlugin.FactoMineR : menu déroulant
- Factoshiny : graphes interactifs
- $\implies$  faciliter l'utilisation des packages pour les utilisateurs

- missMDA : gestion des données manquantes
- $\implies$  aller plus loin que les méthodes standards du package

### Graphiques interactifs avec le package Factoshiny

- Réaliser des analyses sans besoin de maîtriser le code
- Visualisation en temps réel des modifications apportées
- > res <- PCAshiny(decathlon) ## analyse factorielle sur les données
- 
- 
- > res <- PCAshiny(res.pca) ## graphe sur un objet résultat de FactoMineR<br>> res2 <- PCAshiny(res) ## objet résultat de Factoshiny ## objet résultat de Factoshiny

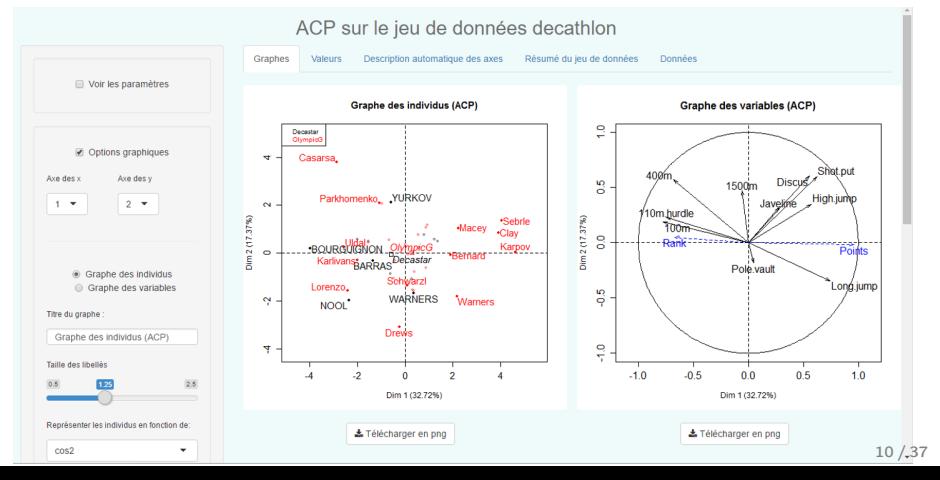

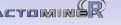

### De nouveaux packages graphiques

- le package explor
	- graphes interactifs
	- possibilité de bouger les libellés
- le package factoextra
	- basé sur ggplot2
	- construction séquentielle des graphes en ajoutant des couches

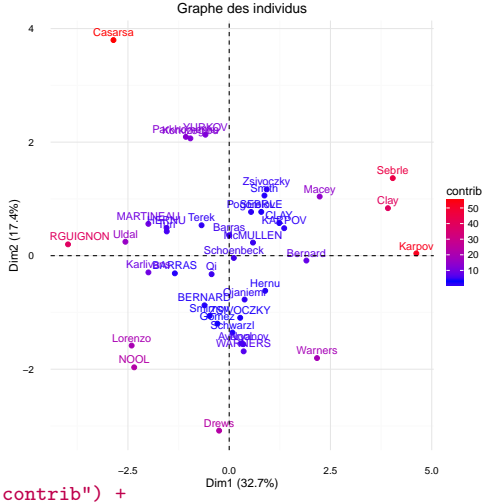

- > library(factoextra)
- > fviz\_pca\_ind(res.pca, col.ind="contrib") + labs(title="Graphe des individus") + scale\_color\_gradient2(mid="blue",high="red") + theme minimal()

### missMDA : package de gestion des données manquantes

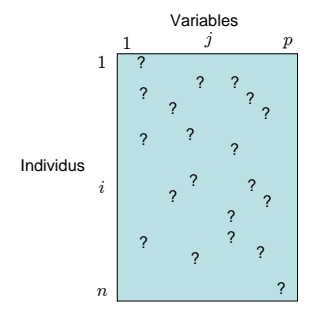

Etude et mise en œuvre des méthodes factorielles en présence de données manquantes : ACP, ACM, AFDM, AFM

- **O** Imputation par analyse factorielle itérative
- 2 Analyse du tableau complété

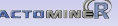

## ACP Itérative

Principe : imputer par des valeurs qui n'influent pas sur les résultats de l'ACP

- $\textbf{D}$  initialisation  $\ell = 0 : X^0$  (imputation par la moyenne)
- $\bullet$  itération  $\ell$  :
	- (a) ACP sur le tableau complété  $\rightarrow (F^{\ell}, U^{\ell})$ ; S dimensions conservées
	- (b) données manquantes imputées par  $F^{\ell}U^{\ell\prime}$  $\Longrightarrow X^\ell = W*X + (1-W)*F^\ell U^{\ell\prime}$
	- (c) moyennes (et écarts-types) sont mis à jour
- 3 étapes d'estimation et d'imputation sont répétées
- $\implies$  fournit les axes et composantes principales (mieux que Nipals)  $\implies$  fournit une imputation du jeu de données

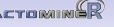

### Gestion des données manquantes : exemple en ACP

- > library(missMDA)
- > data(orange)
- > nb <- estim\_ncpPCA(orange,ncp.max=5) ## Estime le nb de dimensions
- > comp <- imputePCA(orange,ncp=nb,scale=TRUE) ## Complète le tableau
- > res.pca <- PCA(comp\$completeObs) ## Effectue l'ACP

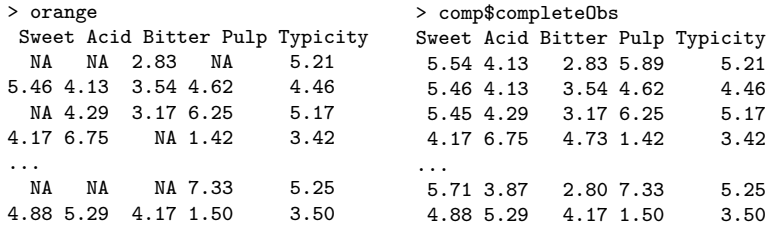

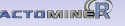

## Imputation multiple en ACP

⇒ ACP itérative : une méthode d'imputation simple

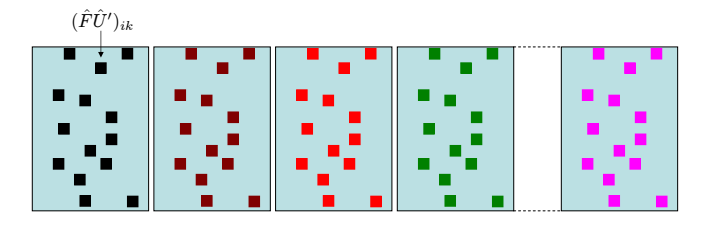

⇒ Une valeur unique ne peut pas refléter la variabilité de prédiction

 $\Rightarrow$  Imputation multiple : générer plusieurs valeurs plausibles pour chaque valeur manquante

### Visualisation de l'incertitude liée aux données manquantes

> library(missMDA) > mi <- MIPCA(orange, scale = TRUE, ncp=2) > mi\$res.MI ## sortie pour les tableaux imputés > plot(mi)

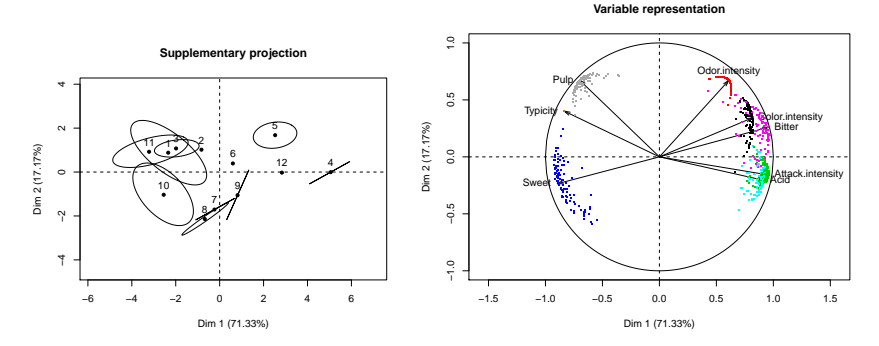

Permet de ne pas analyser de tableaux avec trop de données manquantes

### Gestion des données manquantes : exemple en ACM

- > library(missMDA)
- > data(vnf)
- > nb <- estim\_ncpMCA(vnf,ncp.max=5) ## Estime le nb de dimensions<br>> imp <- imputeMCA(vnf, ncp=nb) ## Complète le tableau disjon
- 

- ## Complète le tableau disjonctif
- > res <- MCA(vnf,tab.disj=imp\$tab.disj) ## ACM utilisant tab disj complété

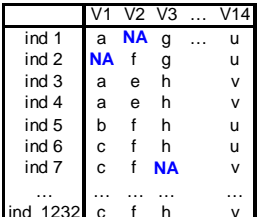

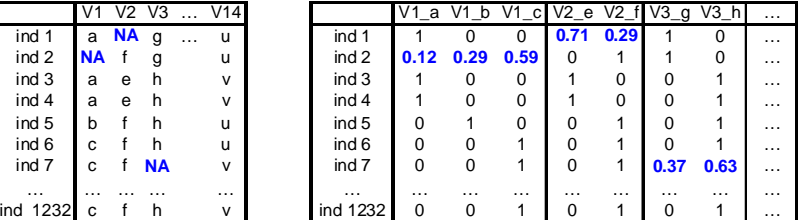

### $\implies$  Même principe avec FAMD et MFA

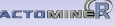

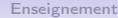

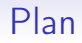

<span id="page-21-0"></span>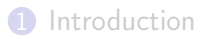

[Quelques conseils de base \(ou lapalissades\)](#page-4-0)

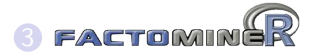

[Packages complémentaires](#page-11-0)

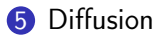

### [Enseignement](#page-27-0)

### Aides à l'utilisateur : site internet

- <http://factominer.free.fr>
- en anglais et en français
- exemples, aides sur les fonctions, références, etc.

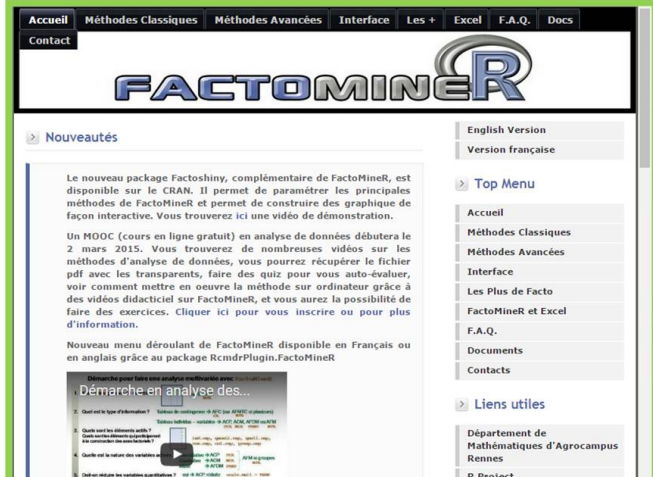

18 / 37

## Aides à l'utilisateur : un Google group

- <https://groups.google.com/group/factominer-users/>
- possibilité de poser des questions et/ou répondre
- en français ou en anglais

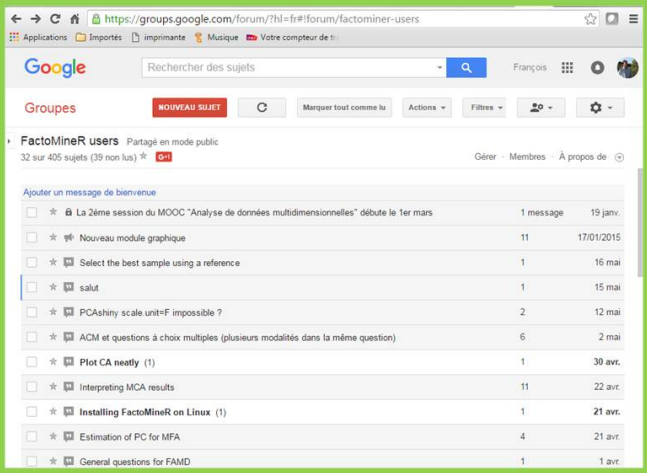

19 / 37

## Aides à l'utilisateur : site internet

- <http://mixomics.qfab.org/>
- en anglais
- interface, études de cas, démo, etc.

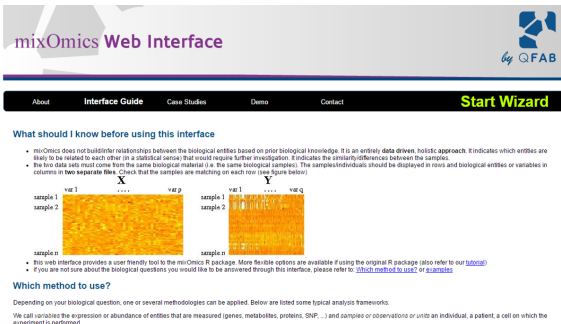

In education, the data should be displayed with samples in rows and variables in columns, (see foure above

want to explore one single data set(e.g. microarray data) I would like to identify the trends or patterns in my data, experimental bias or identify if my samples 'naturally' cluster according to the biological conditions: Principal Component Analysis (PCA) niarysis (response in addition to the above.) I would like to select the variables that contribute the most to the variance (the information) in the data set sparse Principal Component Analysis (sPCA) want to unravel the common information contained in two data sets, where two types of variables are measured on the same samples (e.g. metabolomics and transcriptomics data) have one single data set (e.g. microarray data) and I am interested in classifying my samples into known classes

have one single date set to a microerray data) and I have one continuous response variable or outcome for each sample. I would like to prestict the reponse with my data

## Aides à l'utilisateur : site internet

- <http://pbil.univ-lyon1.fr/ade4/>
- en anglais et en français
- exemples, aides sur les fonctions, références, adelist, etc.

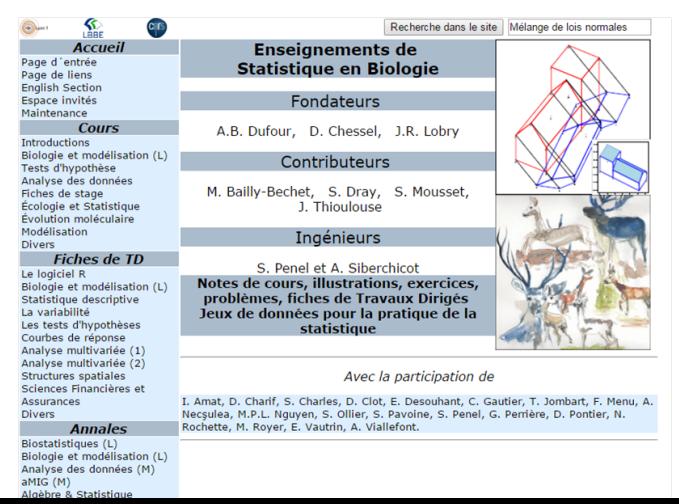

### Aides à l'utilisateur : diffusion scientifique

- Suggéré le package dans un des [CRAN Task views](https://cran.r-project.org/web/views/)
- Exposés aux rencontres R et à useR !
- 2 articles dans R journal [\(CA-galt,](https://journal.r-project.org/archive/2015-1/kostov-becuebertaut-husson.pdf) [MFACT\)](https://journal.r-project.org/archive/2013-1/kostov-becuebertaut-husson.pdf)
- 2 articles dans J. of stat. software [\(FactoMineR,](https://www.jstatsoft.org/article/view/v025i01) [missMDA\)](https://www.jstatsoft.org/article/view/v070i01)
- Des livres :

### Analyse de données avec  $R$  (2<sup>e</sup> ed)

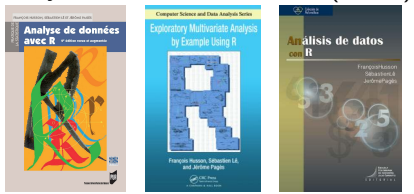

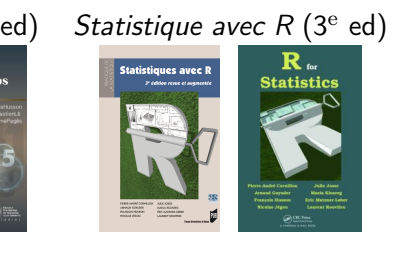

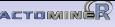

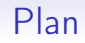

<span id="page-27-0"></span>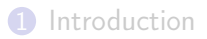

[Quelques conseils de base \(ou lapalissades\)](#page-4-0)

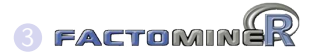

[Packages complémentaires](#page-11-0)

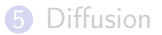

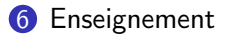

### Aides à l'utilisateur : des vidéos

- disponibles depuis [ma page d'enseignement](http://math.agrocampus-ouest.fr/infoglueDeliverLive/membres/Francois.Husson/enseignement)
- disponibles depuis les aides de FactoMineR

#### Analyse de données avec FactoMineR

L'analyse de données avec R et FactoMineR. Comment faire une ACP, une ACM, une AFM ou encore une classification ? Quelles aides à l'interprétation ? Comment construire des graphiques lisibles ? commen...

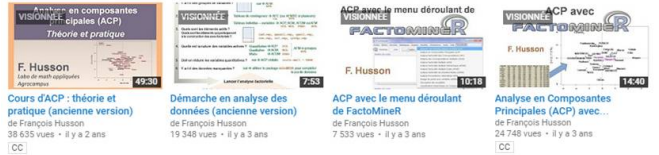

#### Exploratory multivariate analysis with R and FactoMineR

This video shows how to perform exploratory multivariate analyses in a French way using R and FactoMineR and how to handle missing values...

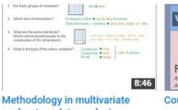

exploratory data analysis de Francois Husson 7973 vues · il y a 3 ans

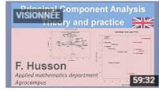

#### urse on PCA: theory and practice

de Francois Husson 20 801 vues · il y a 2 ans cc

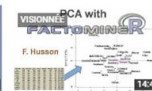

#### **Principal component analysis** (PCA) with R

de Francois Husson 25 377 vues · il y a 3 ans cc.

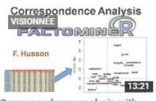

#### Correspondence analysis with FactoMineR

de Francois Husson  $6114$  vues  $\cdot$  il y a 2 ans

## Aides à l'utilisateur : chaîne Youtube

- <https://www.youtube.com/HussonFrancois>
- playlist en français (27 vidéos de cours & 18 vidéos logiciel)
- playlist en anglais (11 vidéos)

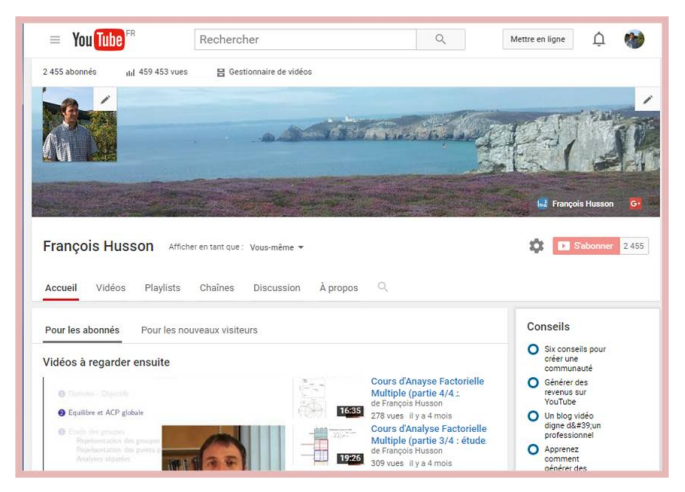

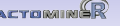

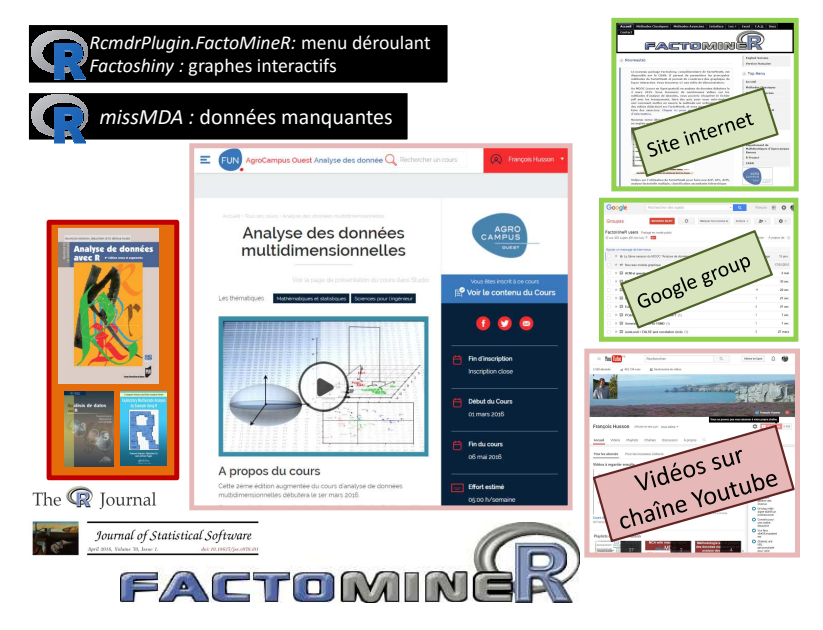

### $MOOC =$  Massive Open Online Courses

Objectif : comprendre et savoir mettre en œuvre 5 méthodes d'analyse des données (ACP, AFC, ACM, classification et AFM)

Le MOOC a été conçu pour les applications : nombreux exemples et implémentation logiciel (FactoMineR)

Trois sessions déjà jouées :

- mars 2014 sur la plateforme Moodle d'Agrocampus
- mars 2015 sur la plateforme France Université Numérique
- mars 2016 sur la plateforme France Université Numérique

MOOC sur 5 semaines : chaque semaine est focalisée sur l'étude d'une méthode (par exemple : Analyse en Composantes Principales)

Chaque semaine on trouve :

- des vidéos de cours : description de la méthode
- des quiz et exercices sur table
- une vidéo sur la mise en œuvre logicielle
- un exercice sur ordinateur
- (facultatif) des vidéos "Pour aller plus loin"

Egalement un forum et un Wiki

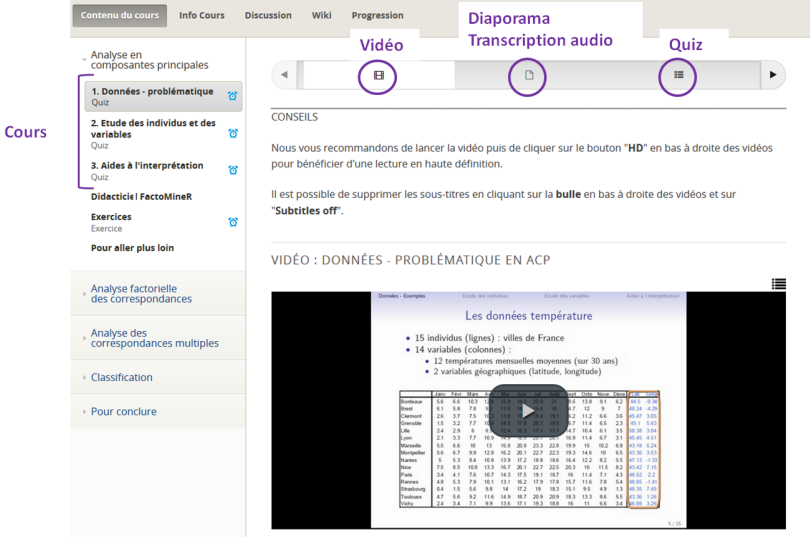

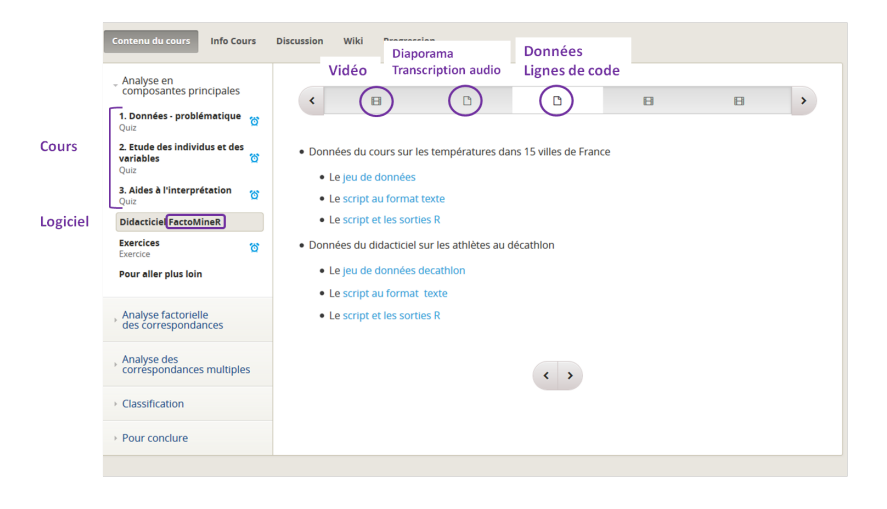

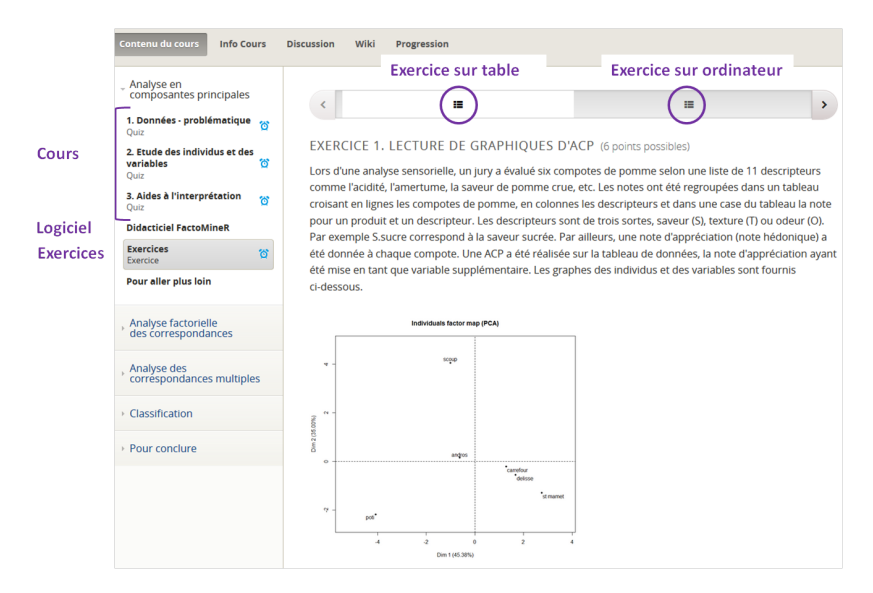

Wiki

 $\mathbf{v}$ 

Ħ.

### MOOC analyse de données multidimensionnelles

Progression

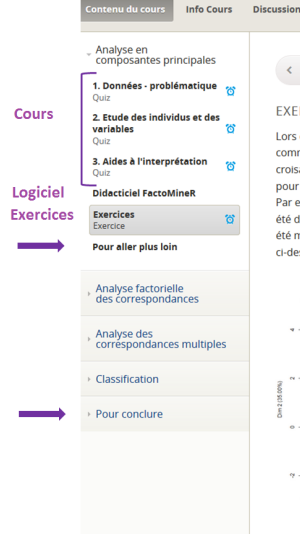

### EXERCICE 1. LECTURE DE GRAPHIOUES D'ACP (6 points possibles)

疆

Lors d'une analyse sensorielle, un jury a évalué six compotes de pomme selon une liste de 11 descripteurs comme l'acidité, l'amertume, la saveur de pomme crue, etc. Les notes ont été regroupées dans un tableau croisant en lignes les compotes de pomme, en colonnes les descripteurs et dans une case du tableau la note pour un produit et un descripteur. Les descripteurs sont de trois sortes, saveur (S), texture (T) ou odeur (O), Par exemple S.sucre correspond à la saveur sucrée. Par ailleurs, une note d'appréciation (note hédonique) a été donnée à chaque compote. Une ACP a été réalisée sur la tableau de données, la note d'appréciation ayant été mise en tant que variable supplémentaire. Les graphes des individus et des variables sont fournis ci-dessous

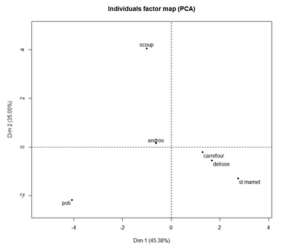

### FORUM

- Discussion entre apprenants
- Aide sur la programmation

### WIKI

- Travail collaboratif
- Jeux de données fournis
- Apprenants proposent une interprétation ou améliorent celle des autres apprenants
- Co-construction converge vers une analyse détaillée

### Une évaluation finale

- Exercice sur ordinateur
- Possibilité d'obtention d'une attestation de suivi avec succès

 $Introduction$  [Conseils de base](#page-4-0) **PACTOMING** [Packages complémentaires](#page-11-0) [Diffusion](#page-21-0) **[Enseignement](#page-27-0)** 

### Quelle était l'audience de ce MOOC ?

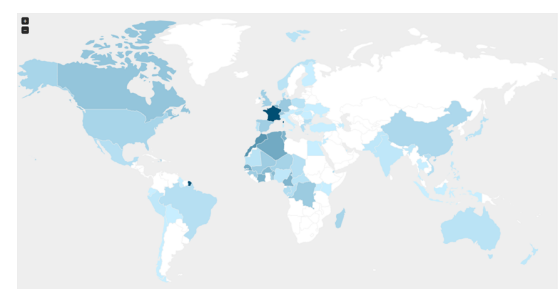

 $\approx$  4500 inscrits en 2016 ≈ 5000 en 2015 99 pays 63% de Français 18 à 78 ans ( $\bar{x} = 35$ ) 60% Master, 18% pHD

- Apprenants du monde industriel et académique : Instituts de recherche (inra, inserm, ird, etc.), Universités (France, Turquie, Tunisie, Zaïre, etc.), Entreprises
- Différents champs disciplinaires : biologie, génomique, économie, géographie, linguistique, etc.

=⇒ Audience très variée avec des buts différents et des niveaux d'investissement différents

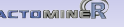

## Quels intérêts à utiliser R ?

- Gratuit
- Très connu
- Disponible partout dans le monde (avec la même version)
- Même utilisation quelque soit le système d'exploitation
- Lignes de code  $\Rightarrow$  reproductibilité des analyses
- Exemples avec Rmarkdown

## Le MOOC pour le grand public

Les apprenants ont des objectifs et niveaux d'implication différents  $\implies$  MOOC conçu pour être suivi de différentes façons :

- voir seulement les vidéos de cours
- faire les quiz
- mettre en œuvre sur logiciel
- faire les exercices sur table
- faire les exercices sur logiciel
- participer à la rédaction de wiki sur des études de cas

Temps de travail estimé si lecture complète : 5h / semaine Diverses audiences enrichissent le MOOC : animation wiki, forum

### MOOC versus enseignement en présentiel

Dans l'apprentissage par un MOOC, les participants peuvent

- gérer personnellement leur temps de travail
- apprendre certaines parties du cours plus que d'autres
- discuter avec d'autres étudiants : apprentissage participatif
- poser des questions sans hésitation sur le forum
- reprendre le cours ultérieurement (ils doivent juste se rappeler qu'ils ont vu la méthode durant le MOOC)

Mais un cours en présentiel a aussi des avantages !

 $\implies$  utilisation du MOOC en présentiel et formation continue : une complémentarité d'avenir ?

## Le MOOC pour les étudiants d'Agrocampus

Organisation :

- module de 25h d'analyse de données
- 192 étudiants de M1 3 enseignants (pour 10 heures)

Contenu :

- mêmes cours, quiz, exercices, forum, wiki
- permanences pour discuter du cours et de leur projet
- évaluation par un quiz supplémentaire et un projet

Points positifs :

- étudiants plus autonomes
- questions-discussions avec les étudiants plus intéressantes
- effet positif des discussions et commentaires des apprenants (cours utile)
- plus de temps pour discuter et échanger sur leur projet

Limites :

- certains étudiants préfèrent la douce tranquillité du présentiel
- ceux qui ne travaillent pas sont difficiles à remotiver

### Utilisation du MOOC en entreprise

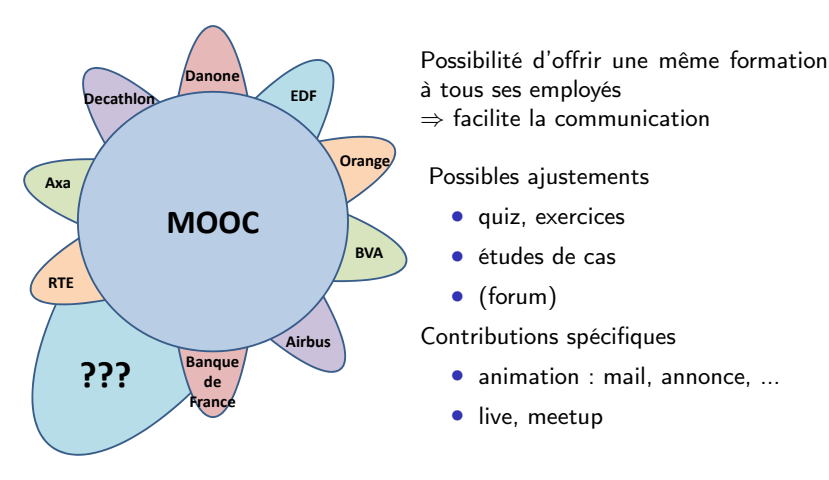

Entreprises bénéficient à la fois des avantages du MOOC (Massive Open ...) et des avantages du SPOC (Small Private Online Courses)

## Comment contribuer à un tel MOOC ? (une proposition)

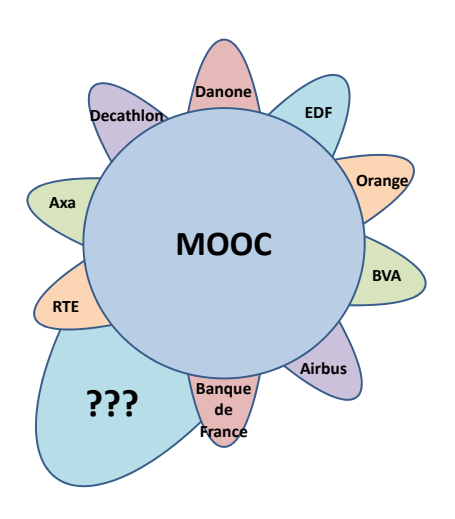

- contribution financière de base pour les entreprises suivant le MOOC
- tout gratuit pour les étudiants : les enseignants ont passé (beaucoup) de temps pour construire le MOOC
- tout gratuit pour les participants des pays en voie de développement
- contribution intermédiaire pour les entreprises voulant qq adaptations
- contribution plus importante pour les entreprises voulant qq animations, meetup ou live
- possibilité de payer pour "de bonnes vieilles séances de formation continue"  $35 / 37$

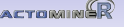

## Le MOOC selon moi

### Ce que ça apporte

- Tout ce dont j'ai déjà parlé mais aussi ...
- une visibilité accrue (chaîne Youtube 700 vues/j, MOOC  $\approx$ 130 000 vues)
- un tutoriel de référence très complet pour un package
- un guide complet pour un ensemble de méthodes
- une ouverture vers de nouveaux publics
- une incitation à repenser l'enseignement et la pédagogie

### MAIS

• demande un fort investissement : 1h de cours  $\approx$  20-30h!!! Séquençage, quiz et exercices sont aussi chronophages Les MOOC vieilliront-ils bien dans le temps ?

## D'un package à un projet sur l'analyse de données

- avr 2006 : package FactoMineR (PCA, CA, MCA, MFA, etc.)
- avr 2007 : article sur FactoMineR (Journal of Statistical Software)
	- avr 2007 : site internet
- nov 2007 : package RcmdrPlugin.FactoMineR (menu déroulant)
- juin 2009 & fév 2016 : Analyse de données avec R
- mai 2010 : package missMDA (gestion des données manquantes)
- jan 2011 : Exploratory Multivariate Analysis by Example Using R
- avr 2011 : tutoriels vidéos
- sep 2011 : Google group
- nov 2012 : Análisis de datos con R
- mar 2013 : chaîne Youtube (vidéos de cours et didacticiel)
- juin 2013 : article sur MFACT (R Journal)
- fév 2014 : cours en ligne d'analyse de données (en local)
- fév 2015 : package Factoshiny (graphes interactifs)
- mar 2015 & 2016 : MOOC d'analyse de données (FUN)
- juin 2015 : article sur CA-Galt (R Journal)
- avr 2016 : article sur missMDA (Journal of Statistical Software)
- packages factoextra et explor (graphes interactifs)

## D'un package à un projet sur l'analyse de données

- avr 2006 : package FactoMineR (PCA, CA, MCA, MFA, etc.)
- avr 2007 : article sur FactoMineR (Journal of Statistical Software)
	- avr 2007 : site internet
- nov 2007 : package RcmdrPlugin.FactoMineR (menu déroulant)
- juin 2009 & fév 2016 : Analyse de données avec R
- mai 2010 : package missMDA (gestion des données manquantes)
- jan 2011 : Exploratory Multivariate Analysis by Example Using R
- avr 2011 : tutoriels vidéos
- sep 2011 : Google group
- $\bullet$  nov 2012 : Análisic
- mar 2013 : chaîne
- juin 2013 : article sur MFACT (R Journal)
- fév 2014 : cours en ligne d'analyse de données (en local)
- fév 2015 : package Factoshiny (graphes interactifs)
- mar 2015 & 2016 : MOOC d'analyse de données (FUN)
- juin 2015 : article sur CA-Galt (R Journal)
- avr 2016 : article sur missMDA (Journal of Statistical Software)
- packages factoextra et explor (graphes interactifs)